## **GSAPP Adobe Creative Cloud Access Welcome Guide**

GSAPPIT's campus licensing has been transformed to now allow registered GSAPP student users full access to Adobe's Creative Cloud applications. Here is a quick guide on what to expect and how to request assistance if you have issues with access:

You should have received a welcome email from Adobe (sender: message@adobe.com) in your Columbia University email inbox. If you do not see the email, please make sure to check your spam folder as it is possible for the email to be sent there. If you cannot find an email anywhere at all, please go to <a href="https://account.adobe.com/">https://account.adobe.com/</a> and sign-in using <a href="https://setup.com/">Step 2</a>. If you still need further assistance please contact the helpdesk and someone will assist in getting you an account (https://www.arch.columbia.edu/help).

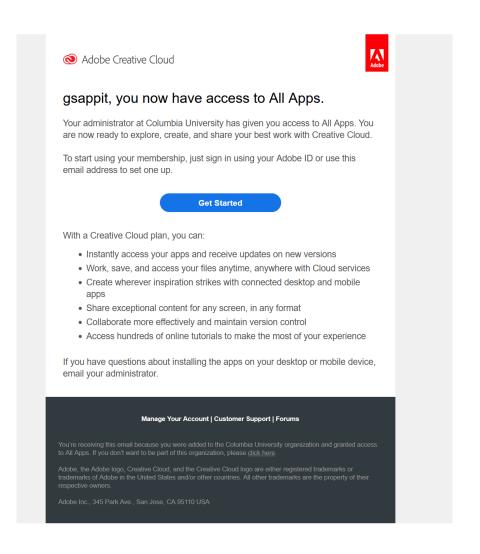

2. Click on the blue "Get Started" button in the email and it should take you to Adobe's web page to sign-in to your account. If you did not get email, you can go to <a href="https://account.adobe.com/">https://account.adobe.com/</a>
Select Company or School Account if given the option.

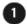

2

Enter your Official CU email address (**not an alias**) and click **Continue**.

Enter your password and click Continue.

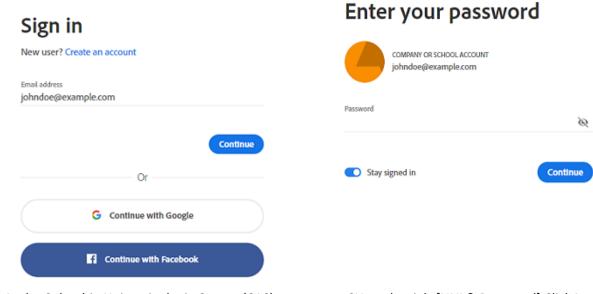

At the Columbia University login Screen (CAS), enter your CU credentials [UNI & Password] Click Login
At the Multifactor Authentication (MFA) screen, select your MFA device and authentication
method that you prefer. [For information setting up your MFA, please visit <a href="https://cuit.columbia.edu/mfa">https://cuit.columbia.edu/mfa</a>

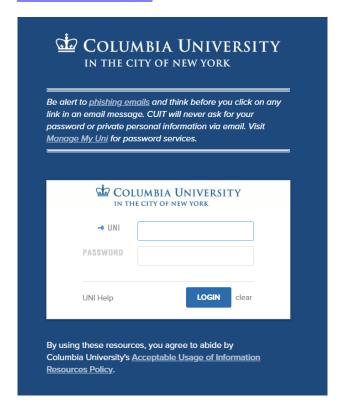

4. The next page will log you into the website version of the Creative Cloud desktop. You will see the list of available applications under GSAPP's licensing (indicated with a download button underneath the icon). The creative cloud desktop and all available adobe applications are already installed on GSAPP computers. If you are installing on a personal device, then you should use Adobe's Creative Cloud Desktop application.

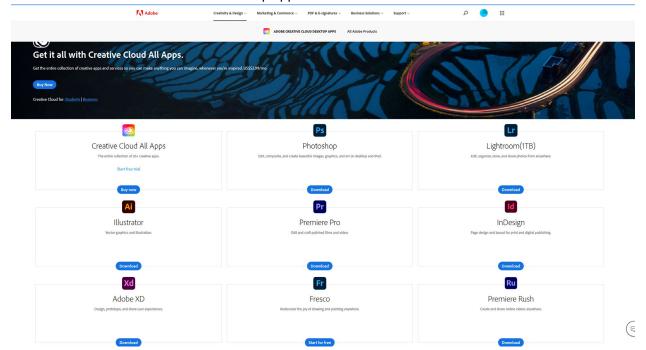

Listed below is important information for GSAPP issued Adobe Creative Cloud accounts:

- DO NOT share your account with anyone else. Sharing your account with someone else is the equivalent of giving them your account.
- Adobe Creative Cloud is limited to only 2 devices. GSAPPIT cannot increase this device limit as this is an Adobe restriction for all types of creative cloud accounts. If you would like to use your account on a new device and are at your limit, then you must sign out of the creative cloud desktop application on one of the devices. If you are assigned a studio computer, then you should keep one reservation for it.